# Moduflex @ IO-Link Modules P2M2HBVL12400xxx

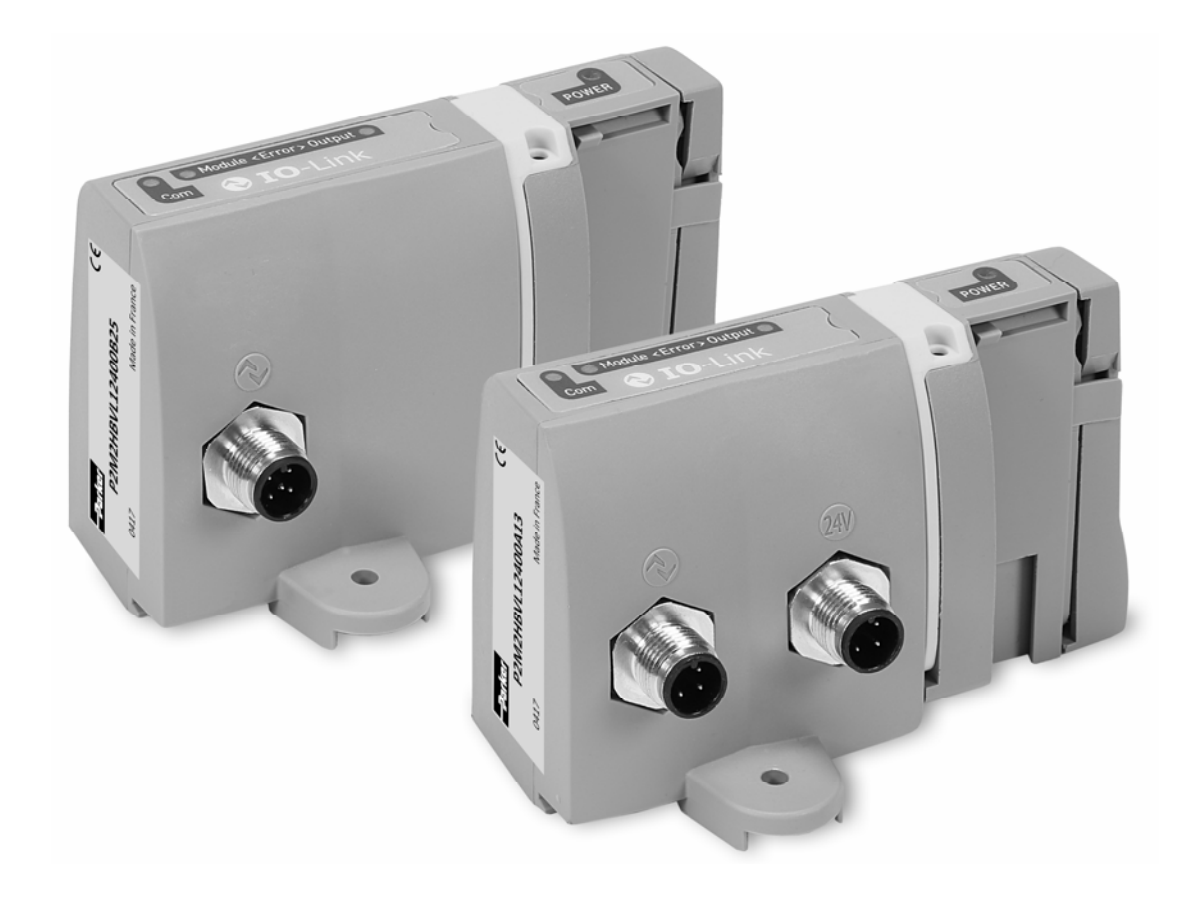

# USER MANUAL

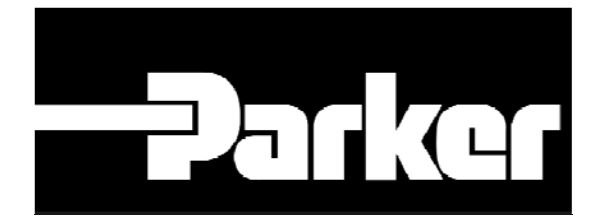

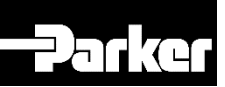

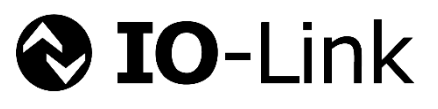

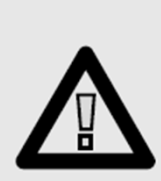

### Important!

Before carrying out any service work, ensure that the valve and manifold have been vented. Remove the primary supply air hose to ensure total disconnection of the air supply before dismantling valves or blank connection blocks.

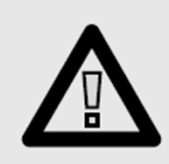

NB!

All technical data in this catalogue is typical only.

The air quality is decisive for the valve life: see ISO 8573.

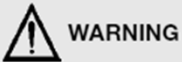

FAILURE OR IMPROPER SELECTION OR IMPROPER USE OF THE PRODUCTS AND/OR SYSTEMS DESCRIRED HEREIN OR RELATED ITEMS CAN CAUSE DEATH PERSONAL INJURY AND

FAILURE OF IMPROPER SELECTION OR IMPROPER USE OF THE PRODUCTS AND/OR SYSTEMS DESCRIBED HEREIN OR RELATED ITEMS CAN CAUSE DEATH, PERSONAL INJURY AND FAILURE OR THE PROPERTY DAMAGE.<br>This document and other information from P by Parker Hannifin Corporation and its subsidiaries at any time without notice.

#### **SALE CONDITIONS**

.<br>The items described in this document are available for sale by Parker Hannifin Corporation, its subsidiaries or its authorized distributors. Any sale contract entered into by Parker will be governed by the provisions stated in Parker's standard terms and conditions of sale (copy available upon request).

# **30048690201W05 – Pneumatic Division 27031 Evreux - France**

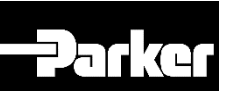

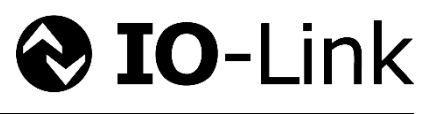

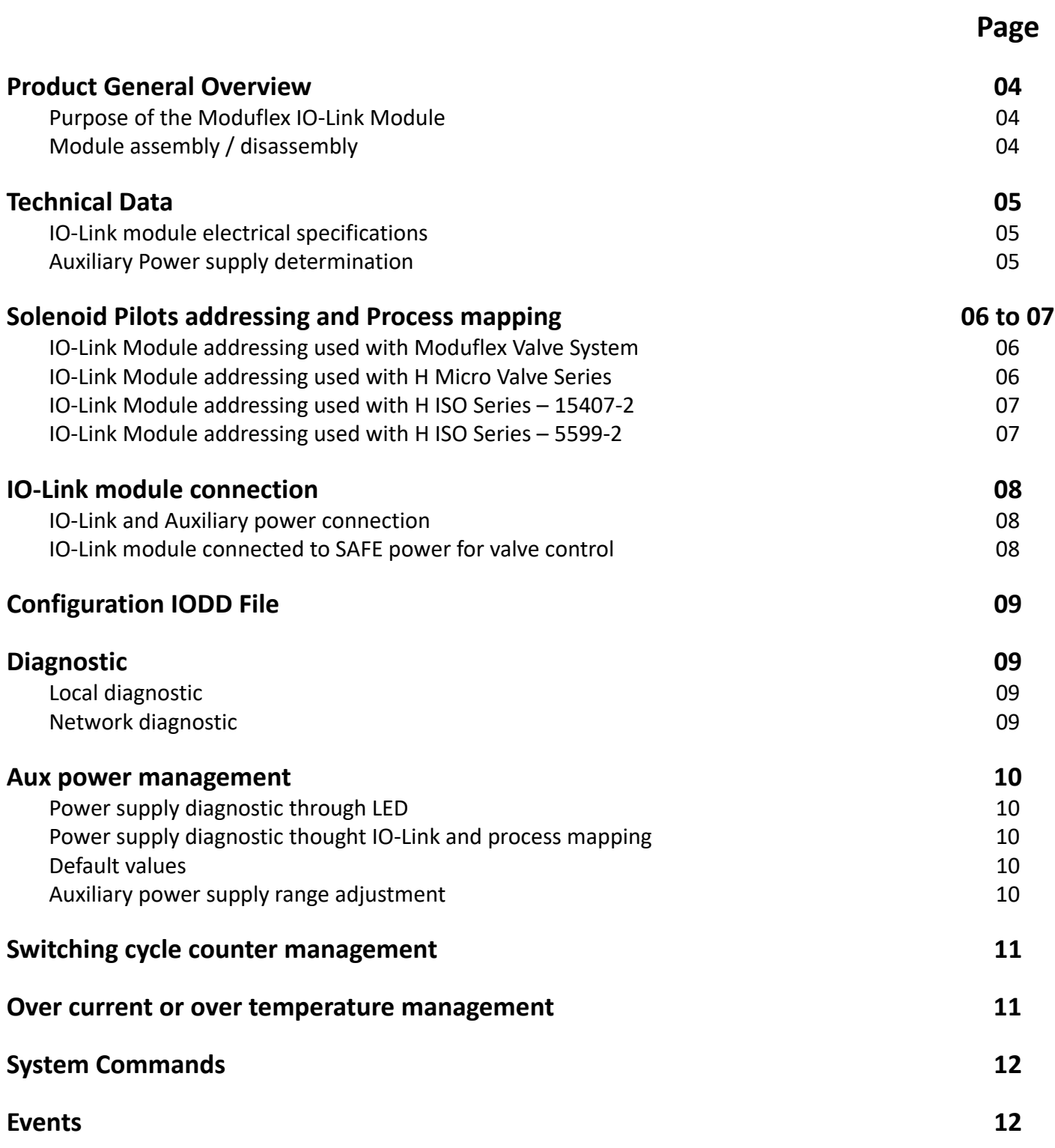

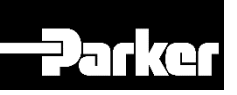

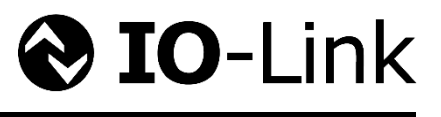

# **Product general overview**

# **Purpose of the Moduflex IO‐Link Module**

The Moduflex IO‐Link module has been designed to be connected to either an IO‐Link Master Class A or Class B It can be used with either the Moduflex Valve System, H Micro or H ISO 15407‐2 and 5599‐2 Valves Series It can controls up to 24 pilot solenoids valves depending on the valve series it is connected to, as shown on the illustration below:

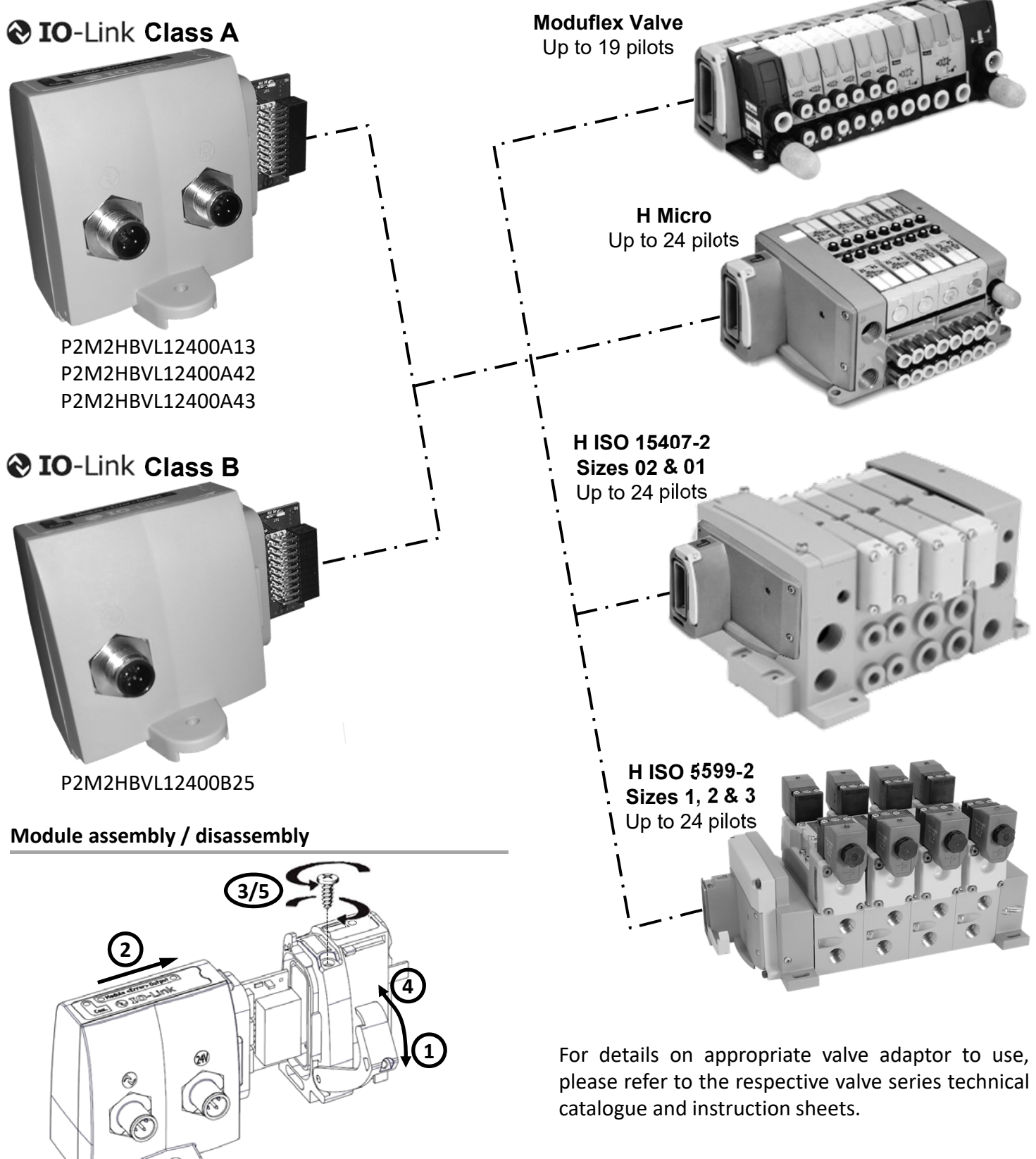

To disassembly, follow steps backward

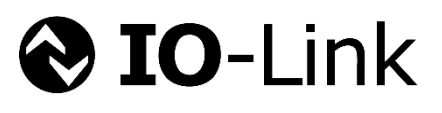

# **Technical Data**

## **IO‐Link module electrical specifications**

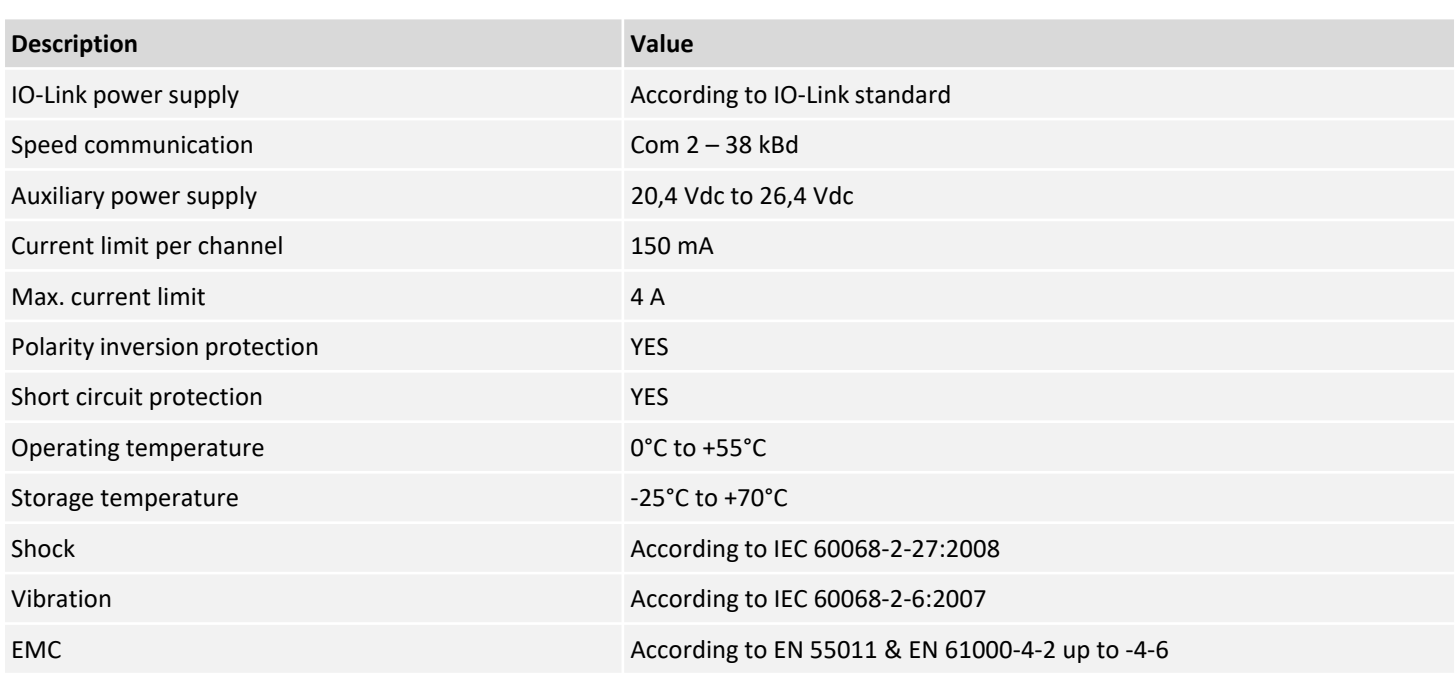

## **Auxiliary power consumption calculation**

Depending on the valve range the module is connected to, pilot solenoids have not the same power consumption. In order to determine the minimum required power to supply, you can use the table below:

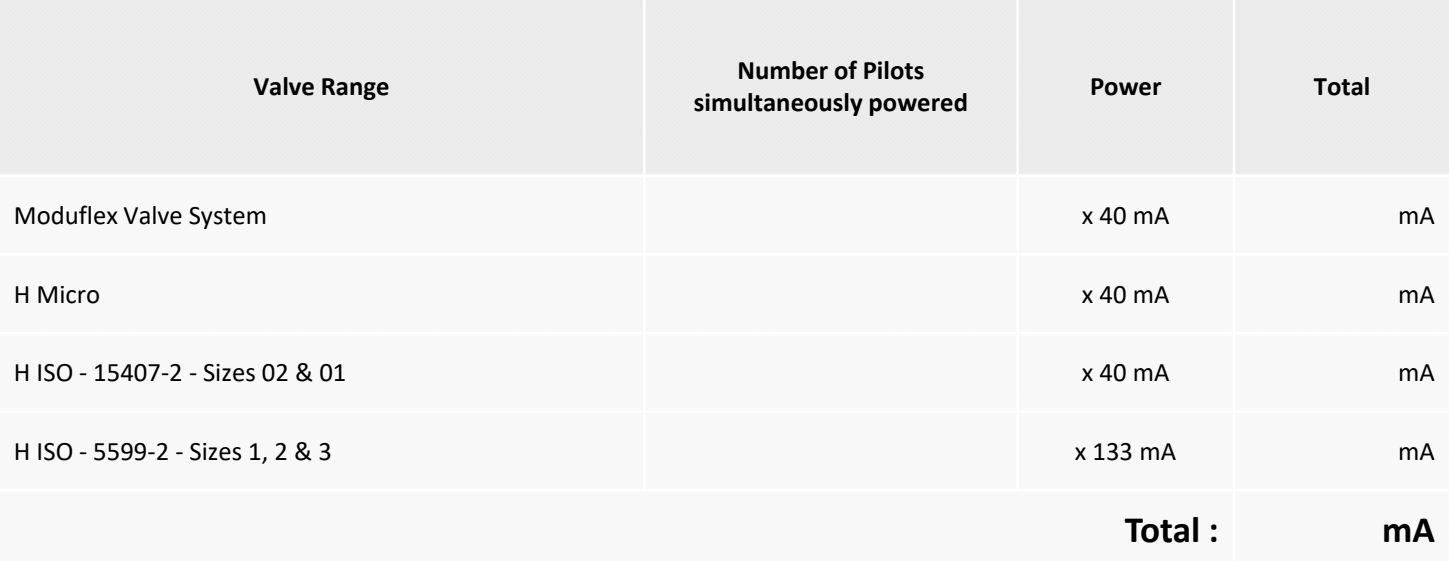

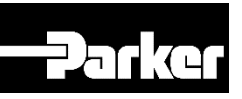

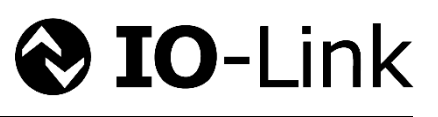

# **Solenoid Pilots addressing and Process mapping**

## **IO‐Link Module addressing used with Moduflex Valve System**

The Moduflex IO-Link module used with Moduflex Valve System can handle up to 19 pilot solenoid valves. Addressing will be done as shown below:

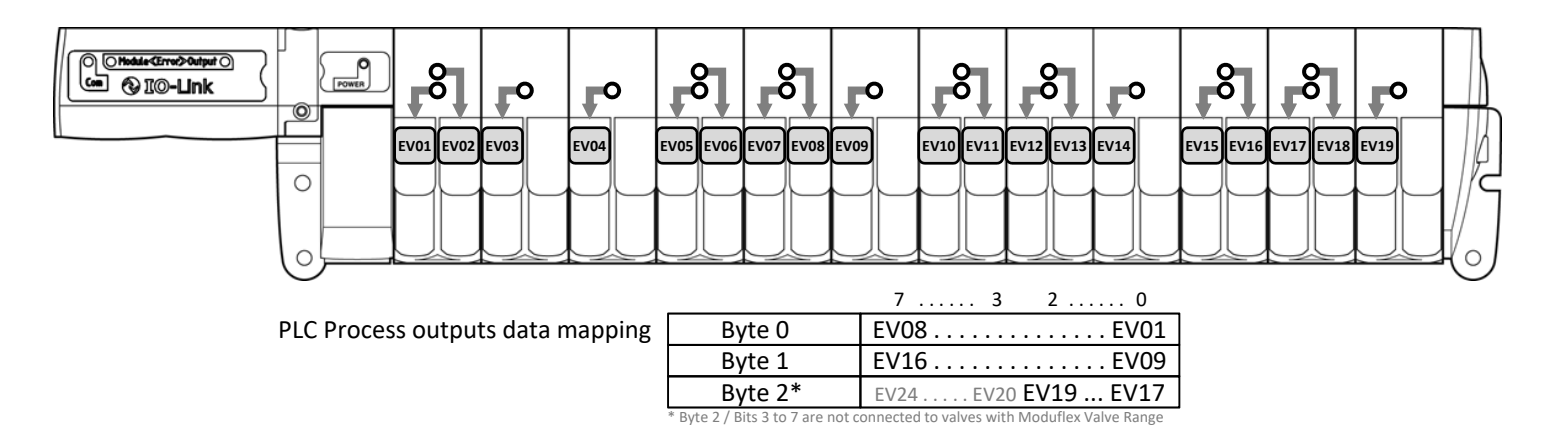

## **IO‐Link Module addressing used with H Micro Valve Series**

The Moduflex IO-Link module used with H Micro Valve Series can handle up to 24 pilot solenoid valves. Addressing will be done as shown below:

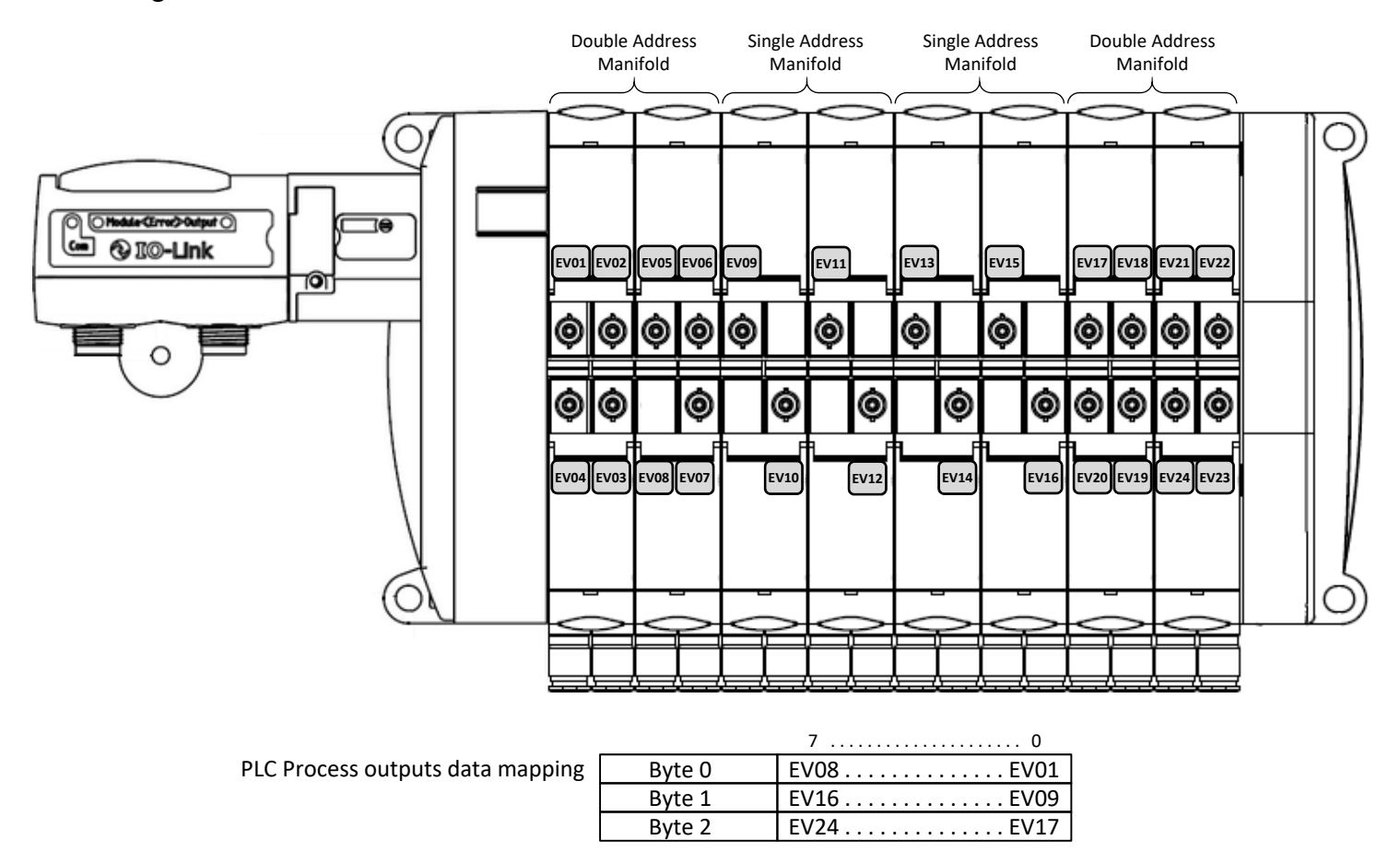

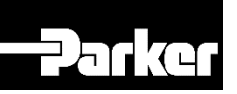

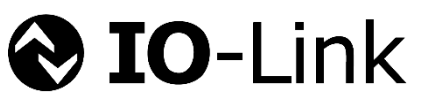

## **IO‐Link Module addressing used with H ISO Series – 15407‐2**

The Moduflex IO-Link module used with H ISO Series – 15407-2 – sizes 02 & 01 – can handle up to 24 pilot solenoid valves. Addressing will be done as shown below:

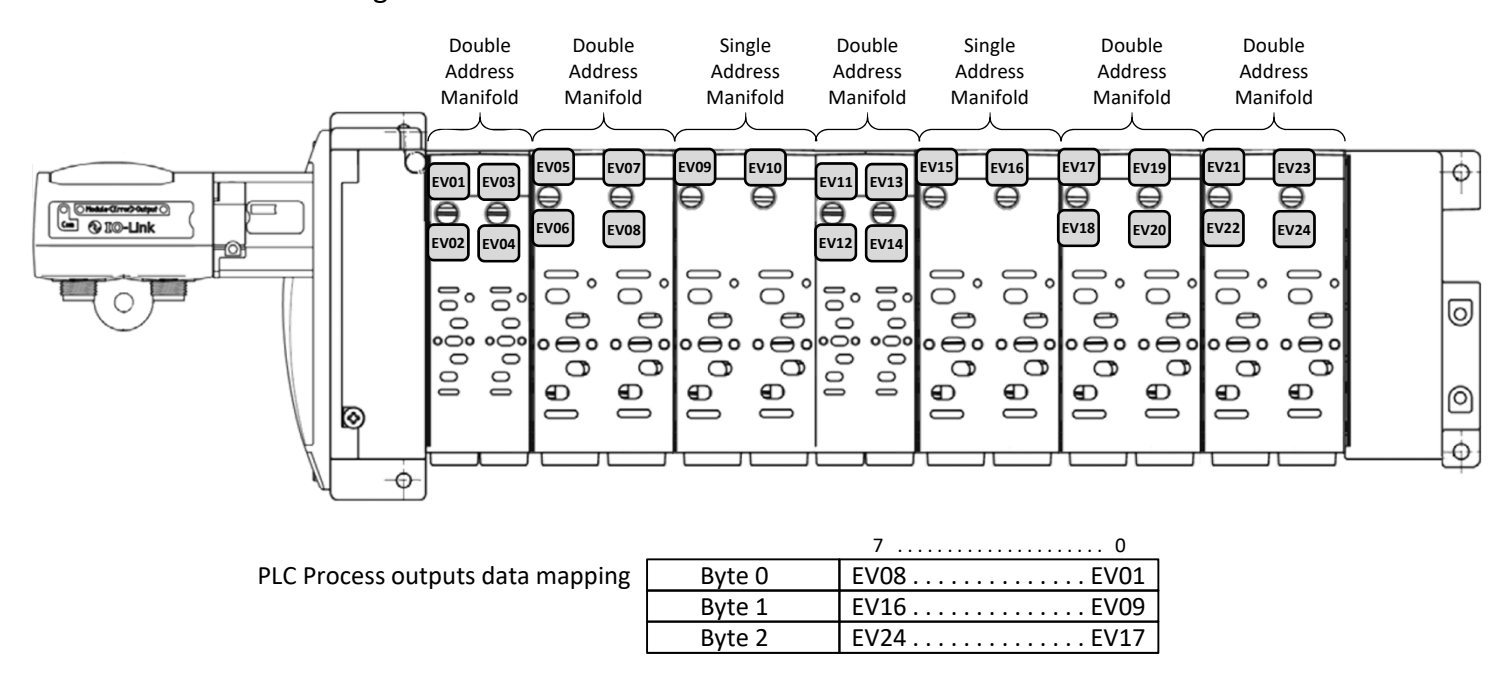

## **IO‐Link Module addressing used with H ISO Series – 5599‐2**

The Moduflex IO-Link module used with H ISO Series – 5599-2 – sizes 1, 2 & 3 – can handle up to 24 pilot solenoid valves. Addressing will be done as shown below:

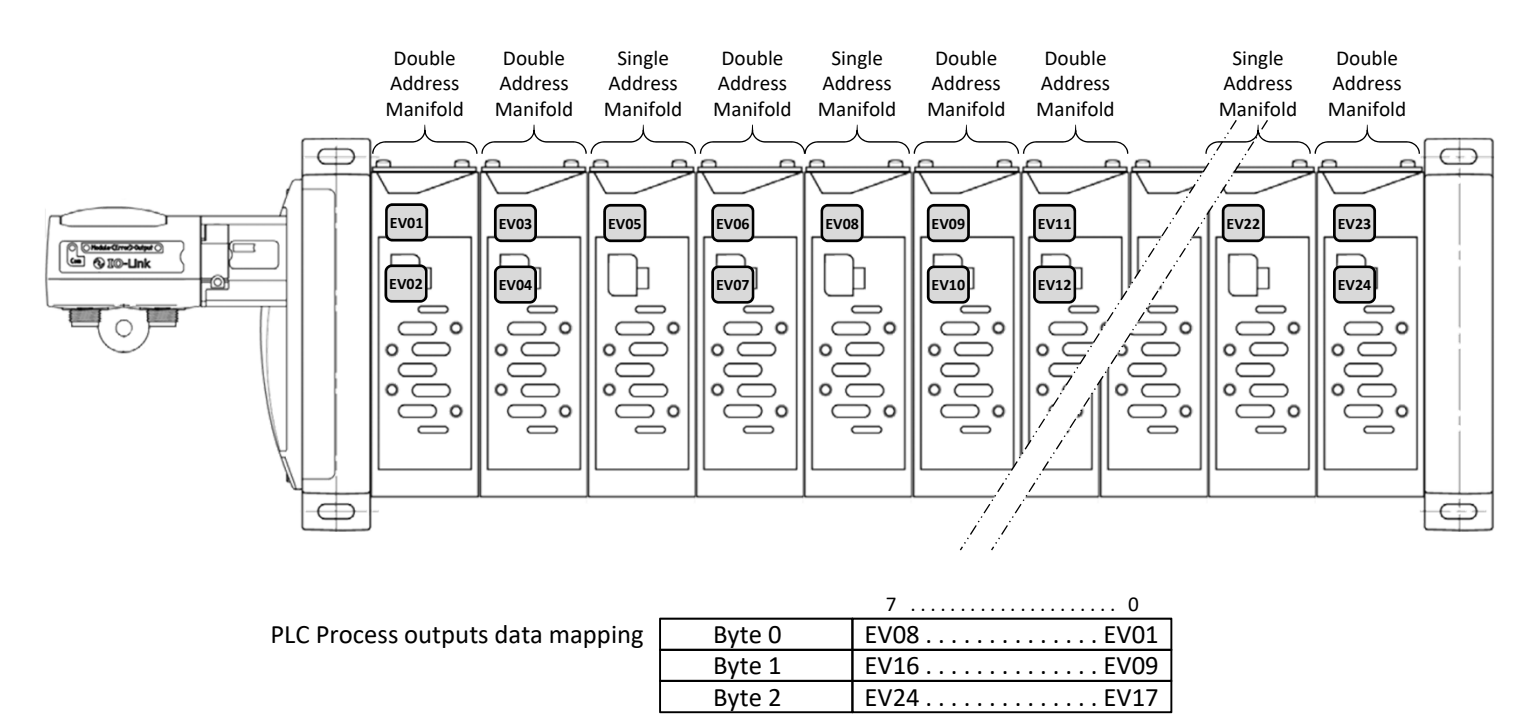

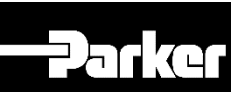

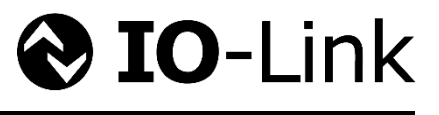

**240 「** 

# **IO-Link module connection**

# **IO-Link and Auxiliary power connection**

#### Standard male M12 type A

Use of standard manufactured cables available from usual electrical supplier is recommended.

#### Notes:

- Auxiliary power for solenoids can be wired allowing to turn outputs OFF while communications remaining active.
- 3 Class A variants (…A13, …A42 & …A43) are available to follow different M12 supplier connections using standard cable.

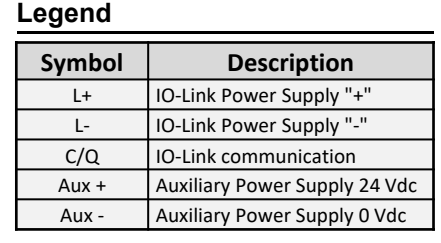

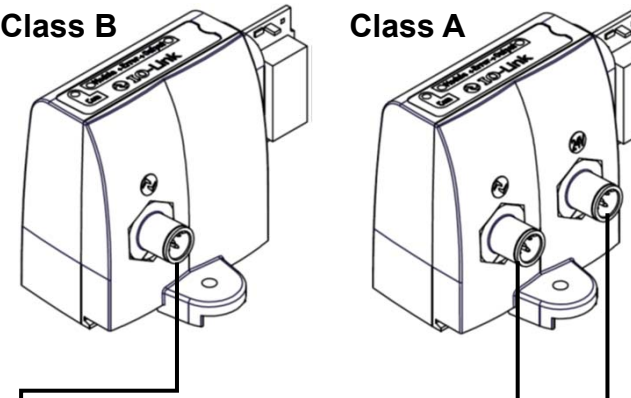

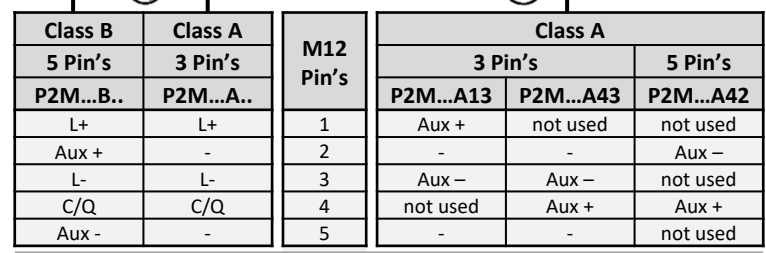

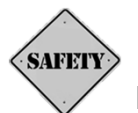

# **IO-Link module connected to SAFE power for valve control**

The Moduflex IO‐Link Module can be powered from a SAFE 24Vdc auxiliary source in PP or PM mode as grounds are isolated.

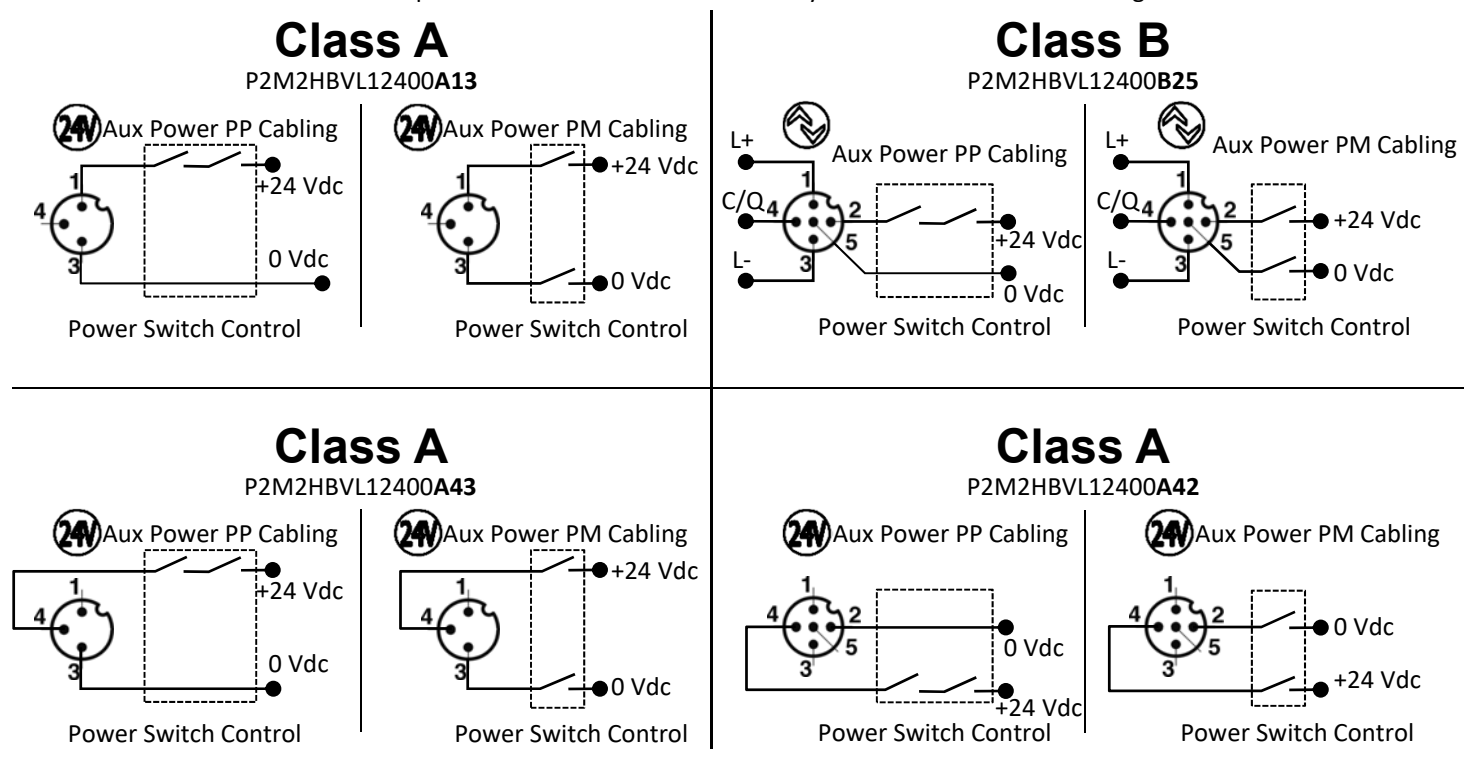

**Note: Usage of this module with OSSD test pulsed as power source could not be possible unless the pulse can be adjusted to longer than 8ms. For additional guidance for this case of use, please contact your PARKER customer service.**

**Note :** Please check max. power available from the source. Refer to the "*Auxiliary power consumption calculation*" section

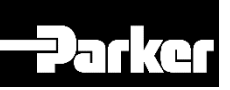

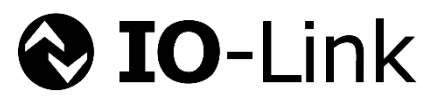

# **Configuration IODD File**

IODD file can be downloaded from IODD Finder or the Moduflex IO‐Link web site:

- https://ioddfinder.io‐link.com
- www.parker.com/pde/io‐link

# **Diagnostic**

## **Local diagnostic through LED:**

The Moduflex IO‐Link module offers a local diagnostic through 4 LED's status with interpretation described in the table below:

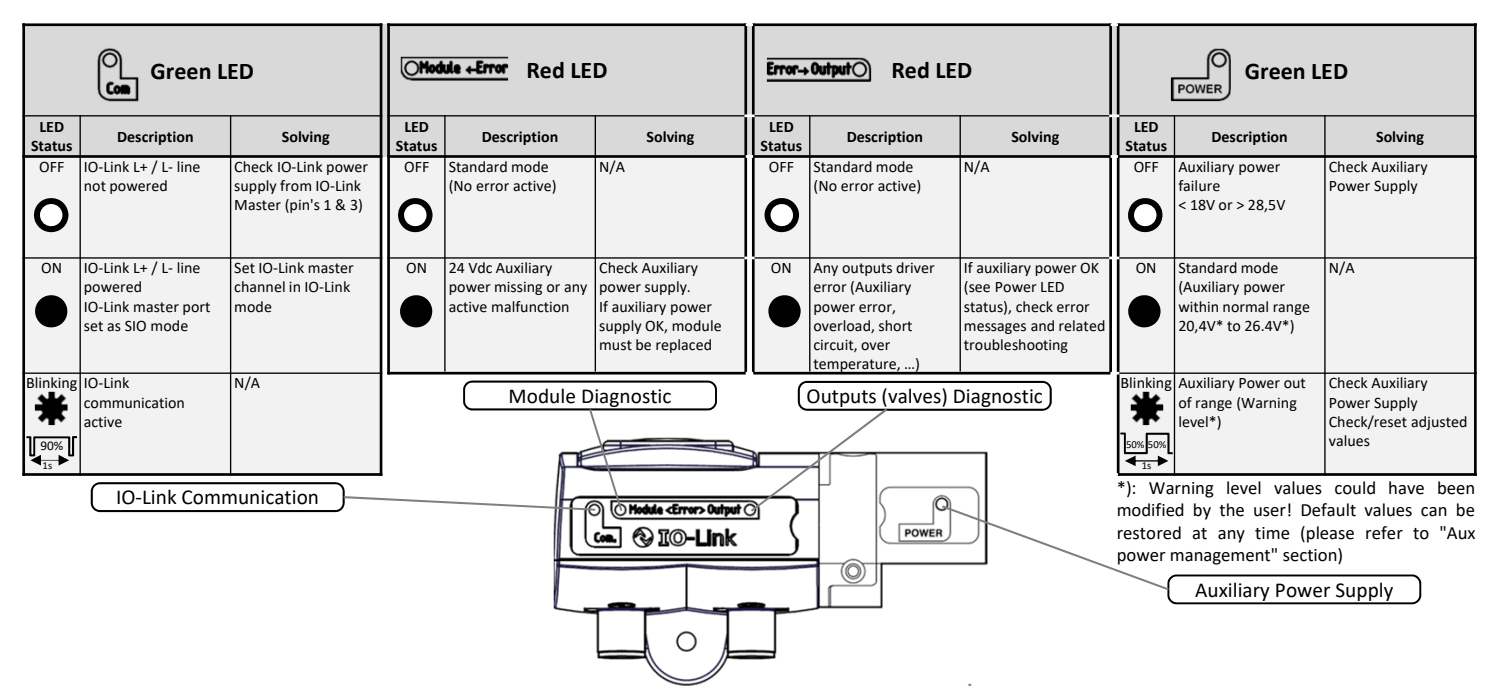

## **Diagnostic through network via process inputs data:**

The Moduflex IO‐Link module offers diagnostic data transmitted to the PLC as inputs process data through the IO‐Link master:

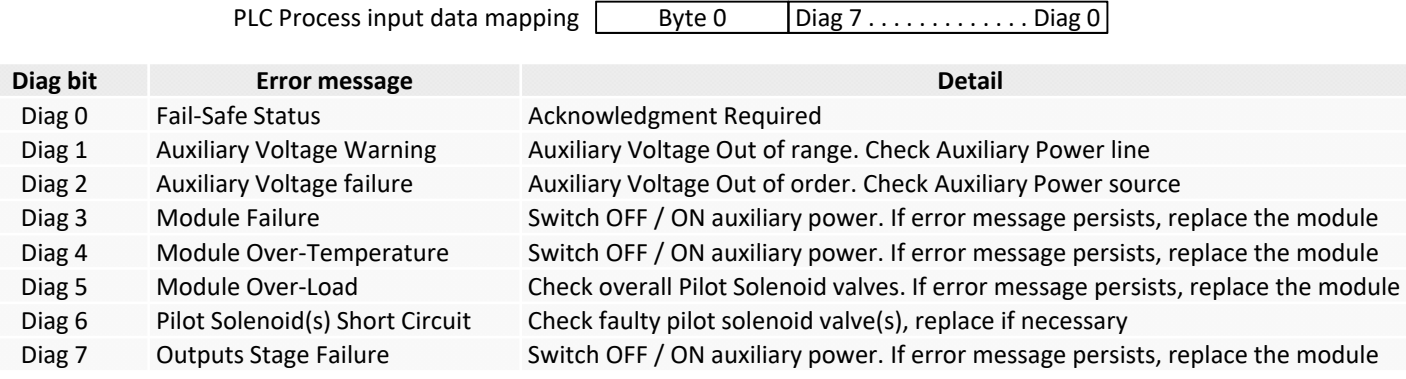

7 0 . . . . . . . . . . . . . . . . . . . . . .

Errors caused by solenoid(s) must be fixed first and then the error must be acknowledged:

- by switching OFF/ON Auxiliary power supply (once error is fixed)
- by sending the "Acknowledge" command:

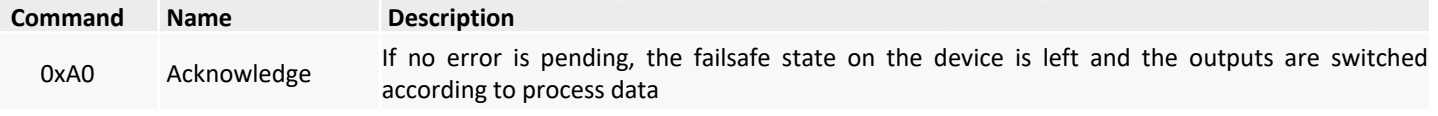

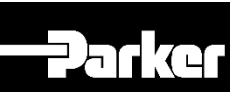

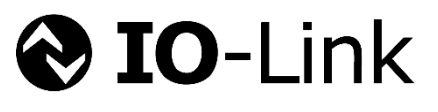

# **Aux power management**

## **Power supply diagnostic through LED**

The Moduflex IO-Link module monitors the auxiliary power supply voltage and manages two levels of diagnostic; failure or out of normal range. The normal range can be modified through parameter data.

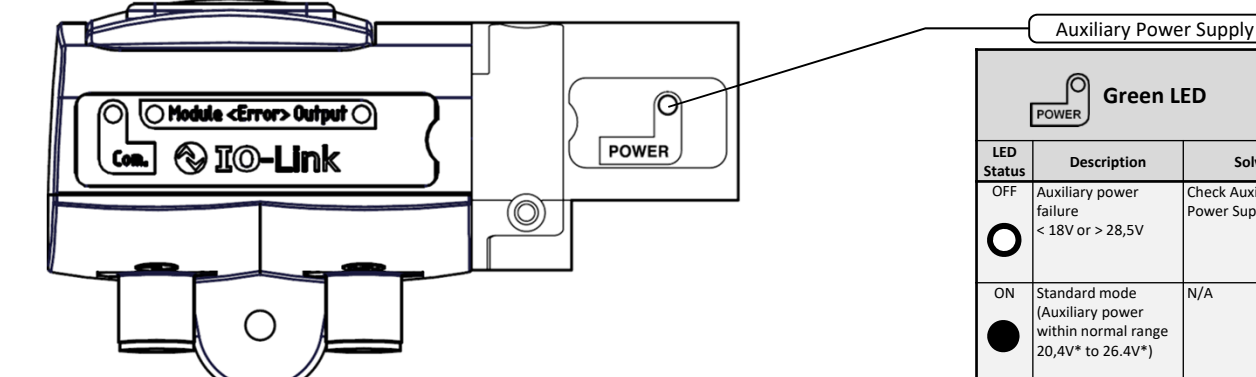

To restore default value (factory setting), please refer to "System Commands" section

### **LED function details:**

- ''Auxiliary power'' error is active from 0 to 18 Vdc or > 28,5 Vdc
- When "Auxiliary power error" is active, **Ollodule +Error** LED is solid red

### **Power supply diagnostic thought IO‐Link and process data mapping**

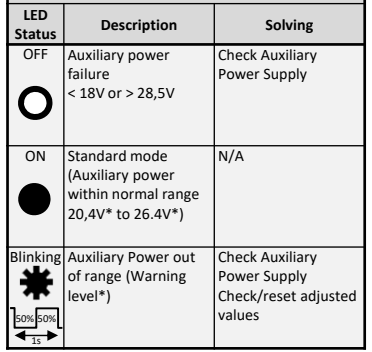

**Green LED**

\*): Warning level values could have been modified by the user! Default values can be restored at any time (please refer to "Aux power management" section)

Byte 0 Diag 7 ………………...... Diag 0 7 0 6543 **2 1** PLC mapping Process input

- Diag 1 : Auxiliary Voltage out of range, Alarm. Range can be set via parameter data
- Diag 2 : Auxiliary Voltage failure. < 18 V or > 28,5 V. Acknowledge is required (Diag 0)

### **Default values**

Normal auxiliary power supply range is set as 20,4V < Aux power supply < 26,4V

## **Auxiliary power supply range adjustment**

Aux power supply range is adjustable using output parameters and value is available as parameter input.

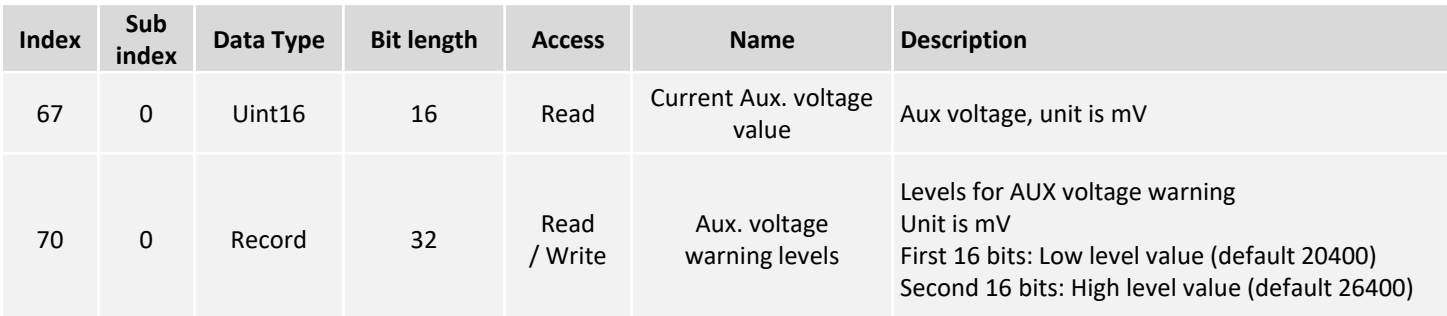

### **Restore default values**

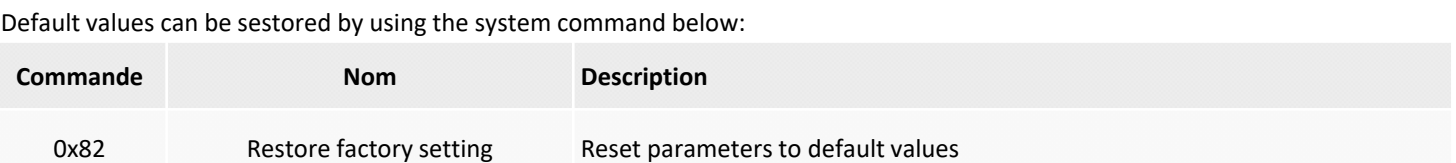

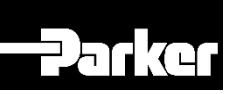

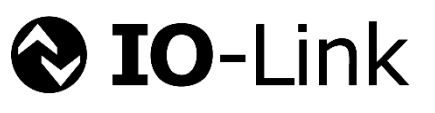

# **Switching cycle counters management**

The Moduflex IO‐Link module manages 24 counters, one for each output, to provide solenoid's switching cycle. Those counters are automatically stored onto an EEPROM every 30 minutes.

In case of IO‐Link power supply turned to OFF, the current counters' value will be lost and the latest stored values onto the EEPROM will be restored as current values at next start-up. To prevent this, before an IO-Link power off between two automatic savings, the command below allows to force the storage of the current counters' value

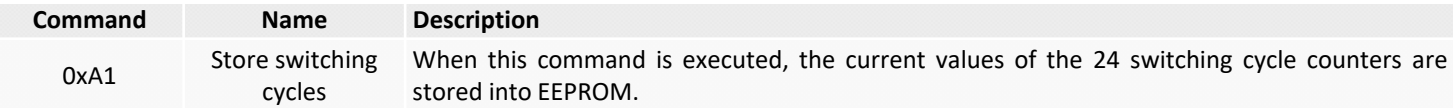

Counters values are available through input parameters

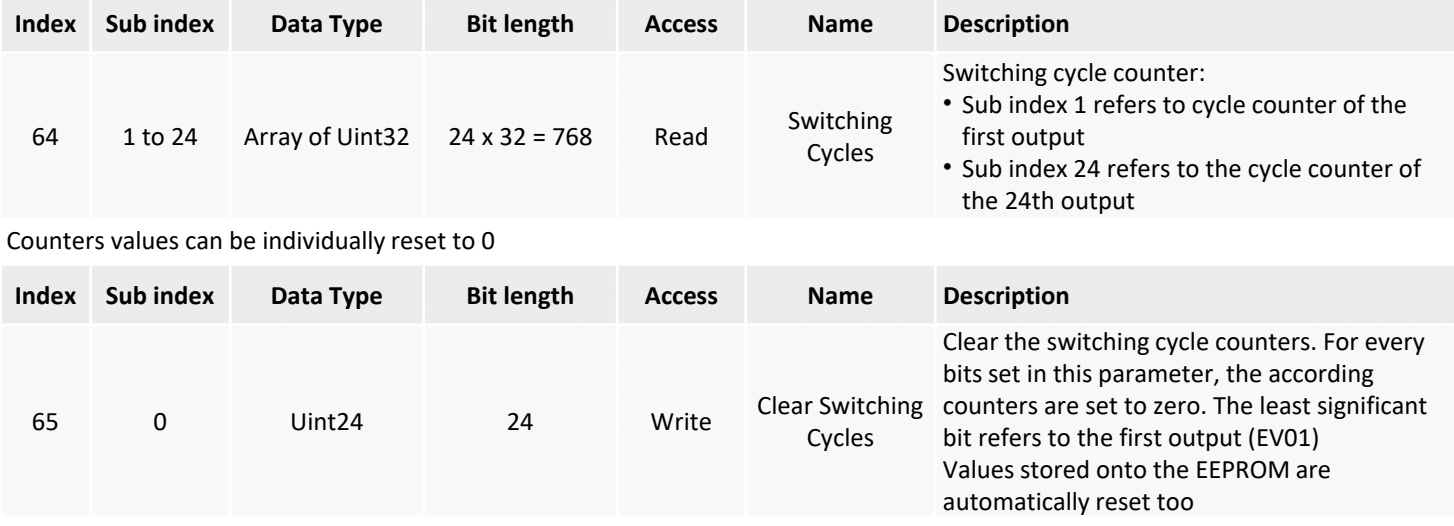

# **Over current or over temperature management**

The Moduflex IO‐Link module monitors the current & temperature values of the 24 outputs. As soon as a short circuit or over temperature is detected, the module switches to failsafe mode and all outputs are switched off.

Channel(s) responsible for this output error can be read in the input parameter.

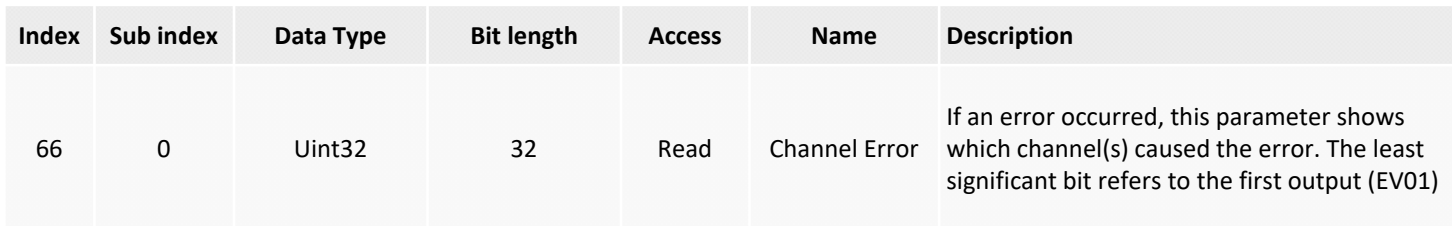

Errors caused by solenoid(s) must be fixed first and then the error must be acknowledged:

- by switching OFF/ON Auxiliary power supply (once error is fixed)
- by sending the "Acknowledge" command:

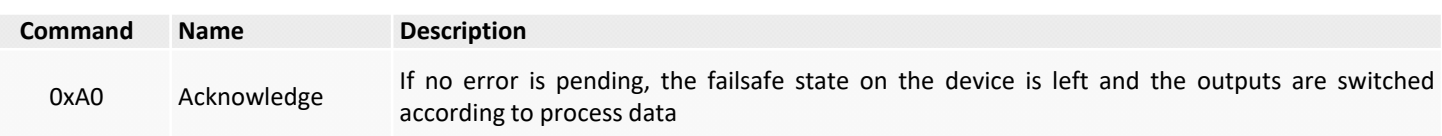

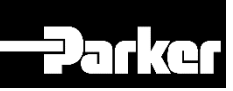

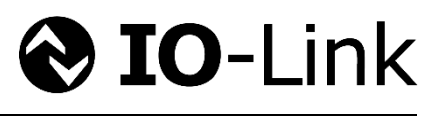

# **System Commands**

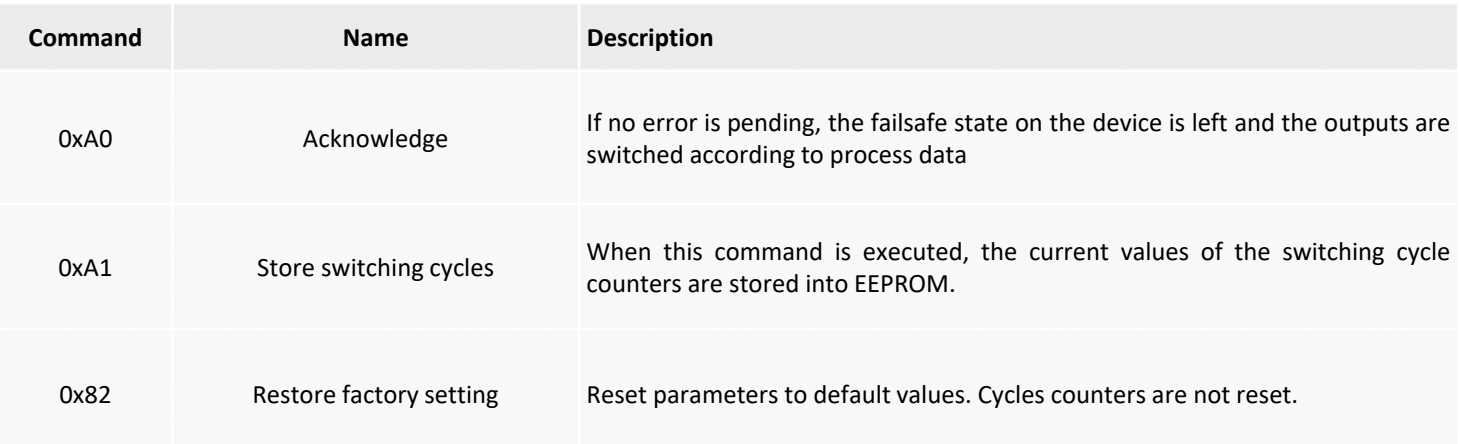

# **Events**

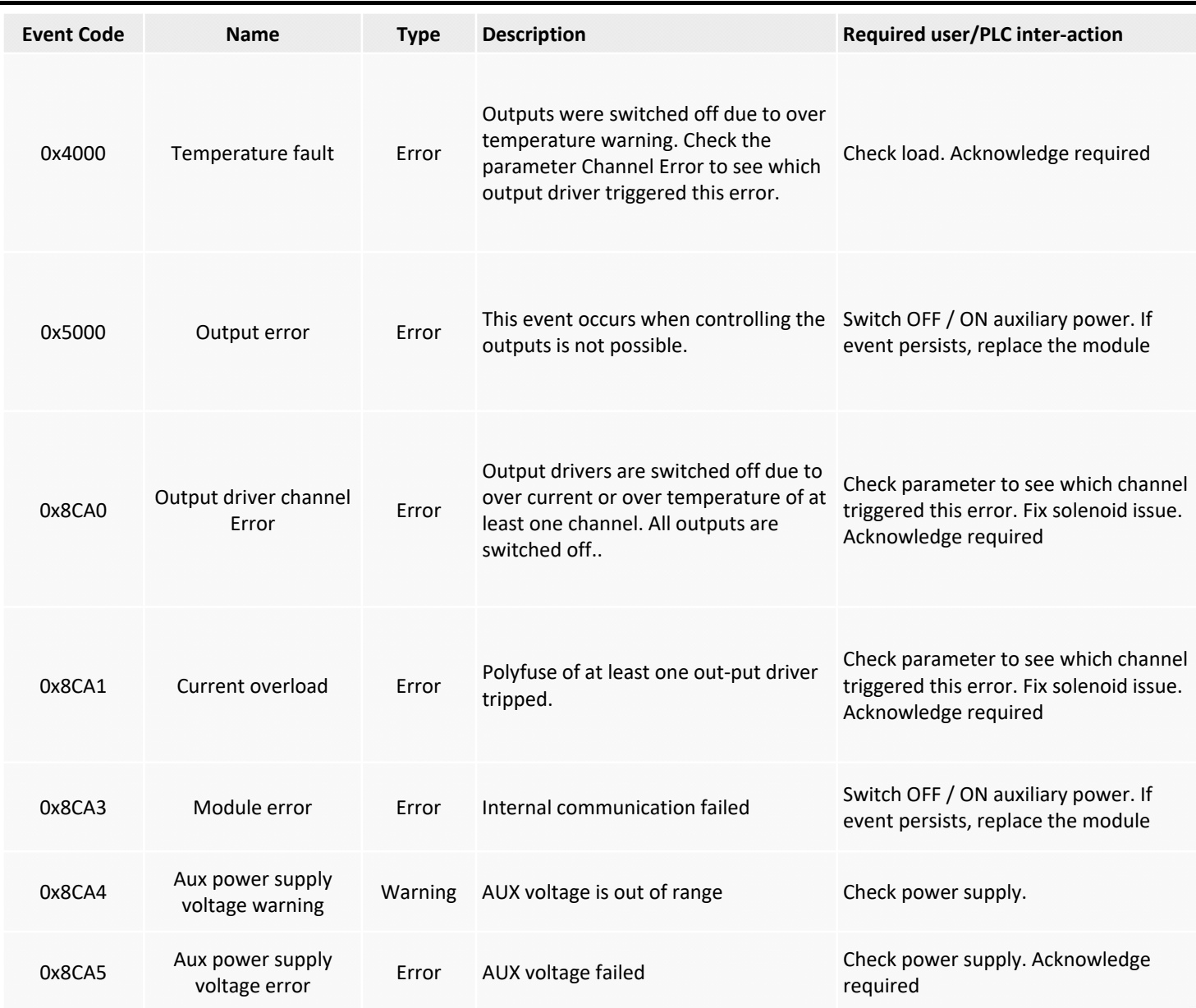

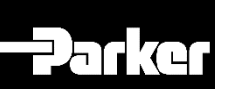

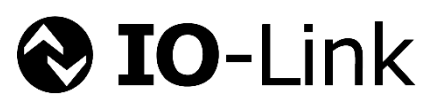

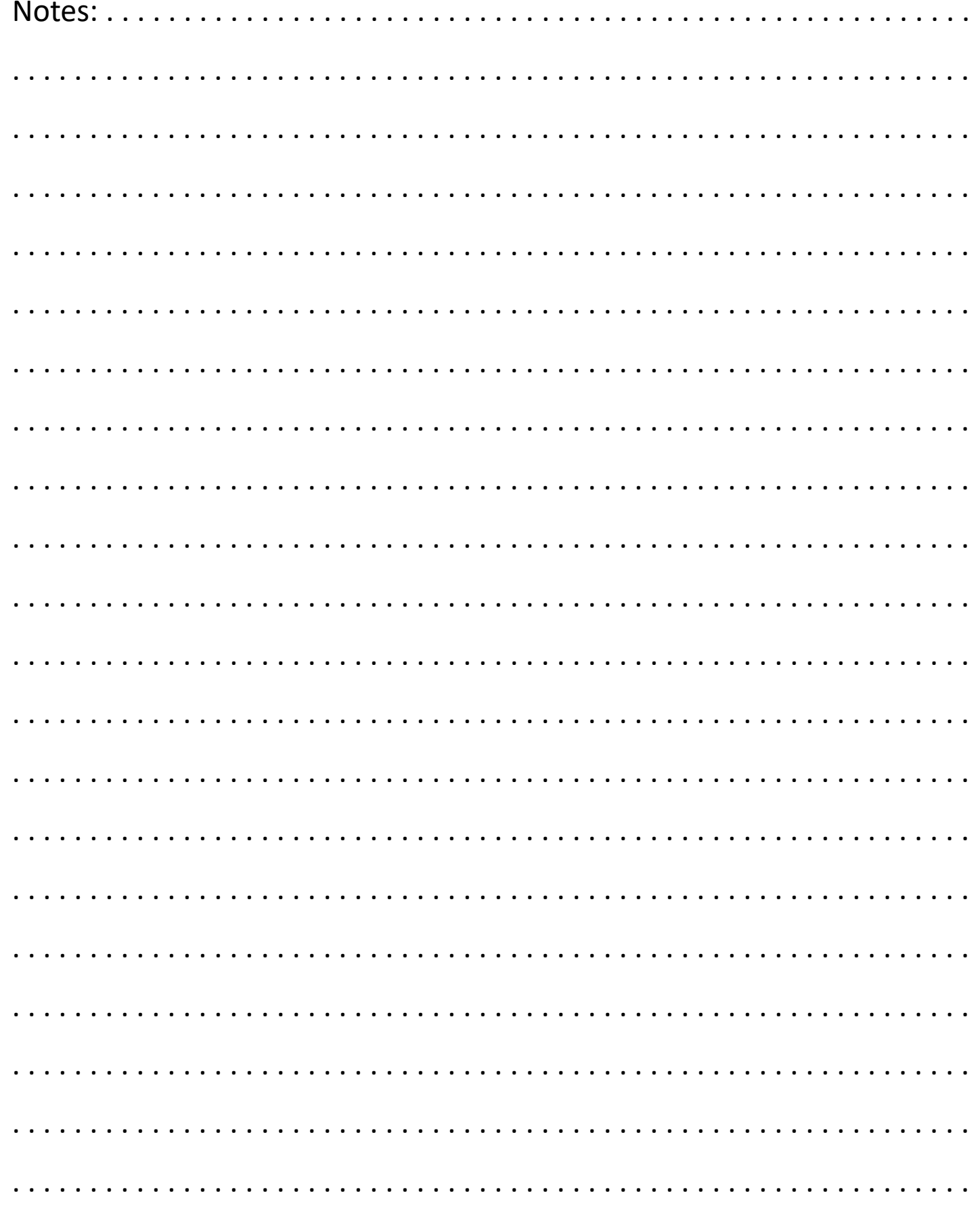

# **PARKER Hannifin Manufacturing France SAS**

Pneumatic Division Europe Parc d'Activités de la Forêt BP 3124 534, rue Henri Becquerel 27031 EVREUX CEDEX ‐ FRANCE

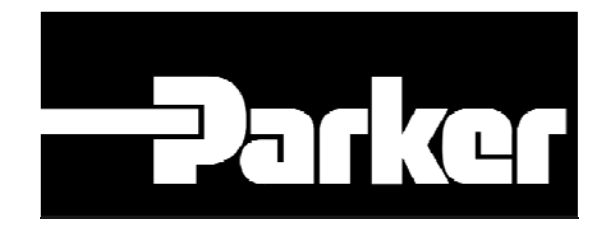

Moduflex @ IO-Link Modules User Manual UK30048690201W05 – Release May 2017

DYSTRYBUTOR PARKER PREMIUM **®** PNEUMATIK | arapneumatik.pl

PARKER STORE WROCŁAW pneumatyka@arapneumatik.pl TEL. 71 364 72 80

PARKER STORE KATOWICE katowice@arapneumatik.pl TEL . 32 779 76 40

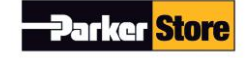